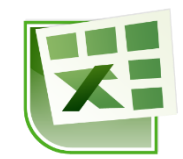

### תוכן עניינים

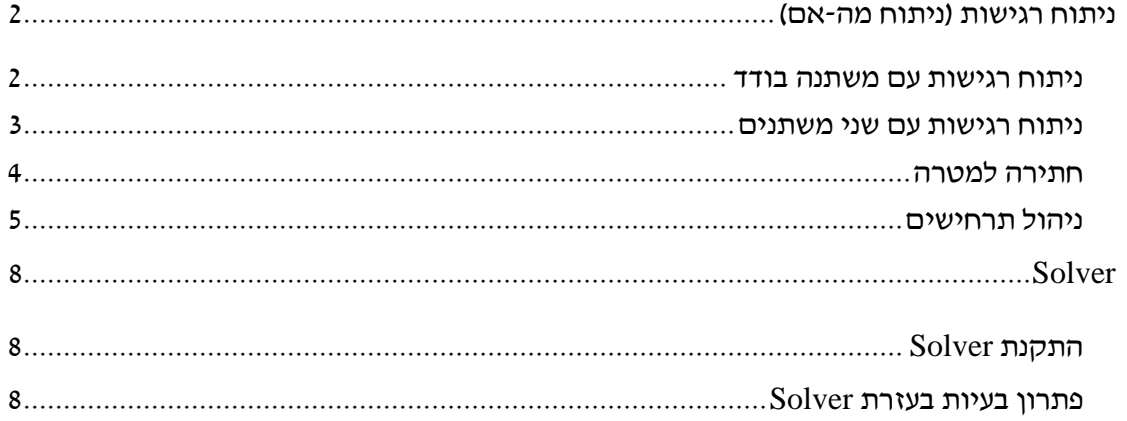

# <span id="page-1-0"></span>**ניתוח רגישות )ניתוח מה-אם(**

#### **עבור לגיליון "1-2"**

#### <span id="page-1-1"></span>*ניתוח רגישות עם משתנה בודד*

מאפשר לבדוק כיצד ישתנו התוצאות של נוסחאות הרשומות בתאים מסוימים כפונקציה של שינויים במשתנה יחיד.

- **.1 הלוואה :2 בצע ניתוח רגישות שימחיש כיצד ישתנו הריבית התקופתית וגובה ההחזר החודשי אם הריבית השנתית תשתנה בין 9%-11% בהפרש של .2.2% הצג את ניתוח הרגישות בטווח התאים 23C12:A.**
- רשום בטווח התאים 23A13:A את הערכים שיקבל המשתנה ),0100% ,0140% ,111  $(11.00\%$
- רשום את הנוסחאות שבהן אתה מעוניין לבדוק את השינוי מעל העמודות הריקות1  $=$ במקרה שלנו נרשום בתא  $\rm B12$  את הנוסחא $\rm B5$  :

 $=$ B8  $\pm$  ובתא 12 $\,$  את הנוסחא

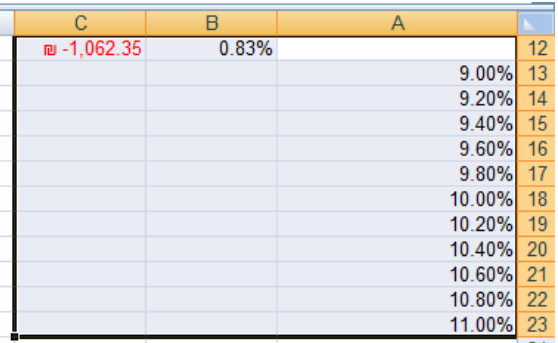

 סמן את הטבלה: 23C12:A > כרטיסיה נתונים < רצועה כלי נתונים < ניתוח מה-אם < טבלת נתונים <

> את תא הקלט לשורה נשאיר ריק בתא הקלט לעמודה נרשום הפניה לתא שבו רשום הנתון הנומרי (לא נוסחא!) המקורי בו רשום המשתנה שלנו. במקרה שלנו נרשום:  $=$ \$B\$2

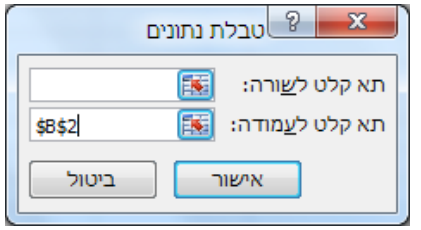

אישור.

הערה: לא ניתן למחוק נתון בודד בטבלת התוצאות, כיוון שהאקסל עושה שימוש בפונקציית מערך. אם מוחקים חייבים למחוק את כל התוצאות יחד.

## <span id="page-2-0"></span>*ניתוח רגישות עם שני משתנים*

מאפשר לבדוק כיצד תשתנה התוצאה של נוסחא בודדת הרשומה בתא מסוים כפונקציה של שינויים בשני משתנים.

- **.2 הלוואה :2 בצע ניתוח רגישות שימחיש כיצד ישתנה גובה ההחזר החודשי אם הריבית השנתית תשתנה בין 9%-11% בהפרש של ,2.2% ותקופת ההלוואה בשנים בין 4-6 שנים תשתנה בהפרשים של 3 חודשים. הצג את ניתוח הרגישות בטווח התאים 38I27:A.**
- רשום בטווח התאים 38A28:A את הערכים שיקבל המשתנה הראשון ),0100% ,0140%  $(11.00\%$  ...
- רשום בטווח התאים 27I27:B את הערכים שיקבל המשתנה השני ),2 ,2145 ,215 6,111(1
- רשום את הנוסחא שבה אתה מעוניין לבדוק את השינוי מעל המשתנה הראשון. במקרה  $\bullet$  $=$ B $8$   $\pm$   $8$ שלנו נרשום בתא  $27$  את הנוסחא $\pm$

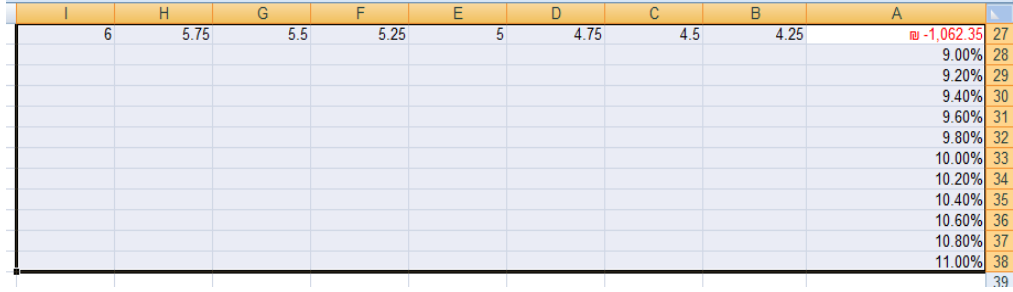

 $\sim$  סמן את הטבלה $\sim$  A27:I38 > כרטיסיה נתונים > רצועה כלי נתונים > ניתוח מה-אם  $\bullet$ טבלת נתונים <

בתא הקלט לשורה נרשום הפניה לנתון הנומרי המקורי של המשתנה המופיע בשורת  $=$ הכותרת של הטבלה $-$  משתנה השנים:  $\pm$ 3B\$=

בתא הקלט לעמודה נרשום הפניה לתא שבו רשום הנתון הנומרי המקורי של המשתנה  $=$ המצוי בעמודה $-$  משתנה הריבית השנתית:  $2$ 

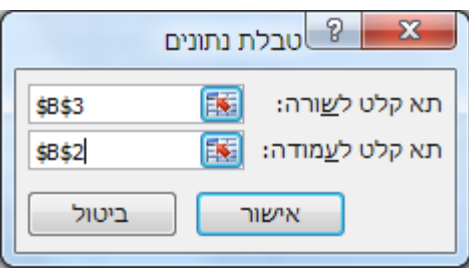

אישור1

## <span id="page-3-0"></span>*חתירה למטרה*

#### **עבור לגיליון "3"**

חתירה למטרה מאפשרת לנו לקבוע ערך בתא מטרה ע"י שינוי של משתנה בודד.

#### **.3 הלוואה :2 מה צריכה להיות הריבית השנתית על מנת שההחזר השנתי יהיה 1,222 ₪?**

כרטיסיה נתונים < רצועה כלי נתונים< ניתוח מה-אם < חתירה למטרה < רשום:

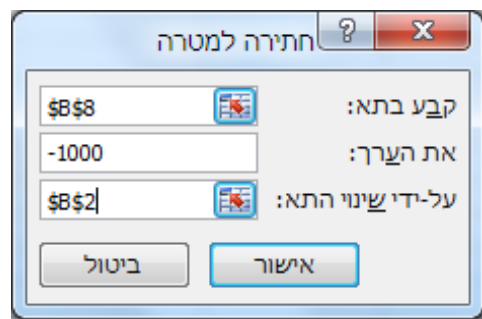

< אישור < אישור

## <span id="page-4-0"></span>*ניהול תרחישים*

#### **עבור לגיליון "4"**

מנהל התרחישים מאפשר לנו שינוי בו זמנית של מספר משתנים בגיליון1

- **.4 נניח שיש לנו שלוש אופציות להלוואה :2**
- **.4.1 שיעור הריבית השנתית12%; תקופת ההלוואה בשנים5-; מס' התשלומים בשנה.12-**
- **.4.2 שיעור הריבית השנתית9%; תקופת ההלוואה בשנים4-; מס' התשלומים בשנה.12-**
- **.4.3 שיעור הריבית השנתית11%; תקופת ההלוואה בשנים5-; מס' התשלומים בשנה.4-**

**אנו מעוניינים לבנות גיליון שיציג את התרחישים האפשריים.**

כרטיסיה נתונים < רצועה כלי נתונים< ניתוח מה-אם < מנהל התרחישים < הוספה111

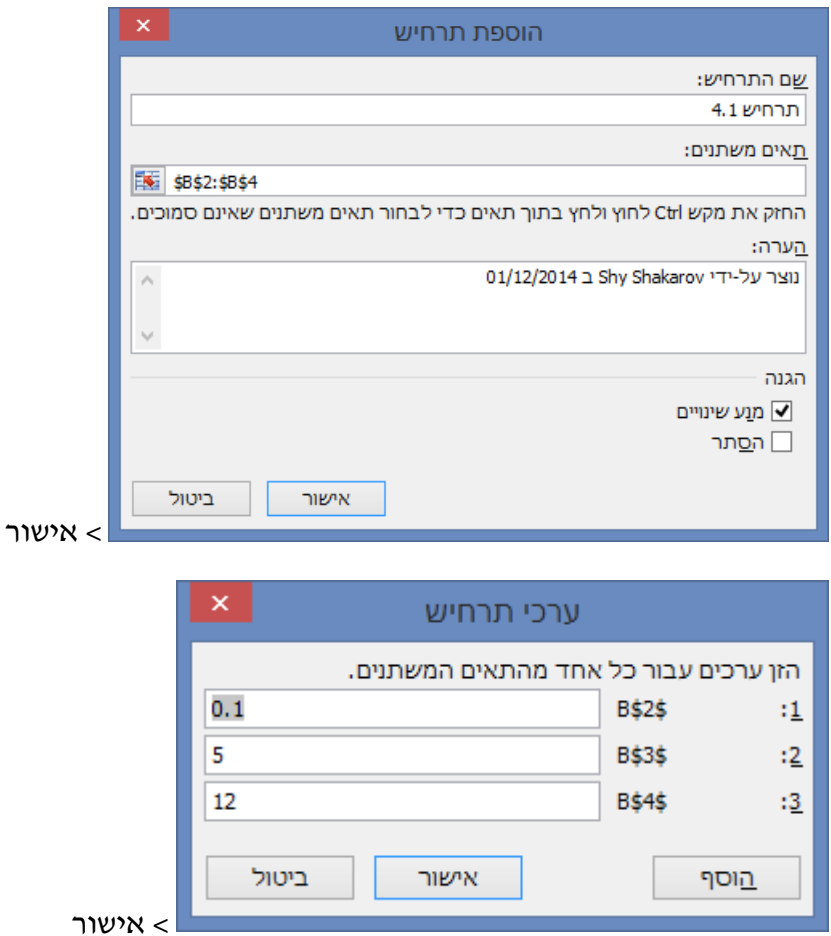

 $m <$ הוספה

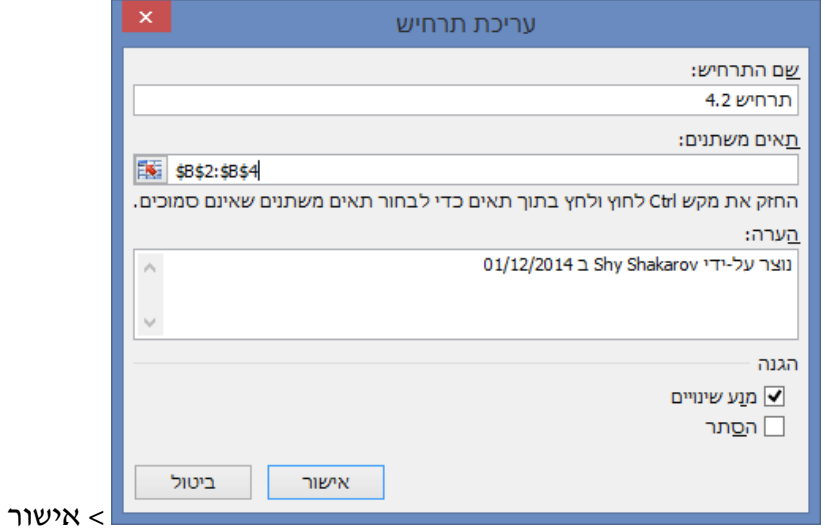

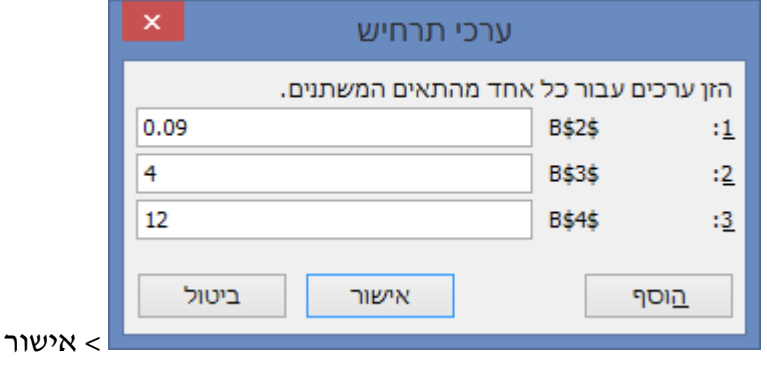

#### $...$ הוספה $<$

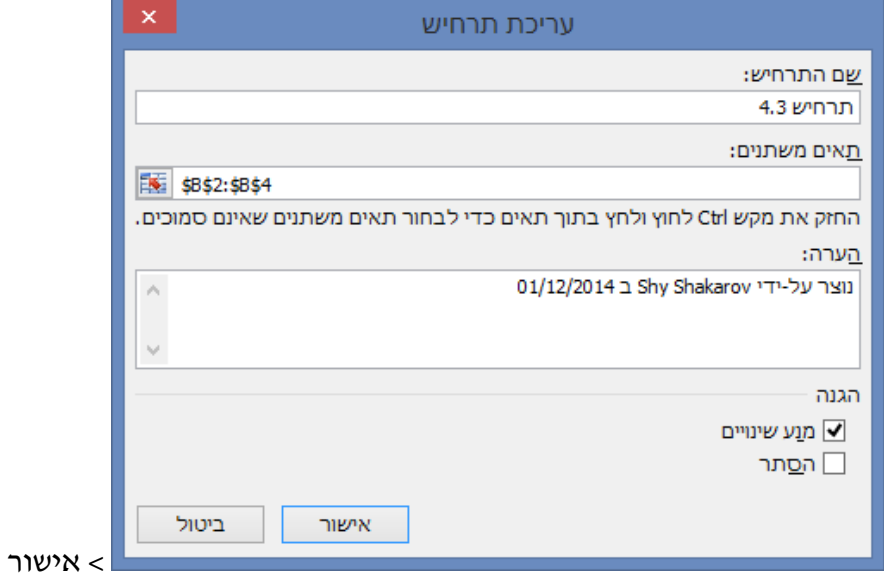

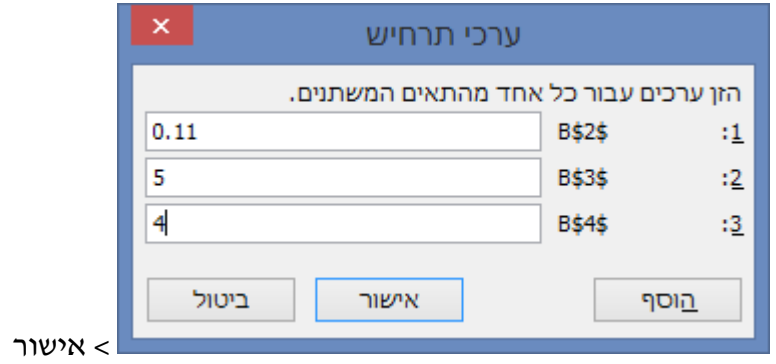

ניתן להציג כל אחד מהתרחישים ע״י לחיצה על כפתור הצג.

# <span id="page-7-0"></span>**Solver**

Solver מאפשר למצוא ערך אופטימלי עבור נוסחה בתא יעד בגליון עבודה1 Solver פועל עם קבוצת תאים הקשורים לנוסחה שבתא היעד1 Solver מתאים את הערכים בתאים המשתנים שתציין, הנקראים תאים ניתנים לכוונון, כדי להפיק את התוצאה שתציין מהנוסחה של תא היעד1 באפשרותך להחיל אילוצים כדי להגביל את הערכים ש- Solver יכול להשתמש בהם במודל והאילוצים יכולים להתייחס לתאים אחרים המשפיעים על נוסחת תא היעד1

## <span id="page-7-1"></span>*התקנת Solver*

 $\cdot$  בדוק בכרטיסיה נתונים $\cdot$  רצועה Analysis האם ה- $\cdot$  solver מופיע. במידה ולא

**באופיס 2212** ומעלה: כרטיסיה קובץ < אפשרויות< < תוספות < ביצוע < סמן In-Add Solver > אישור

**באופיס** :**2222** לחצן Office > אפשרויות אקסל < תוספות < ביצוע < סמן In-Add Solver > אישור

## <span id="page-7-2"></span>*פתרון בעיות בעזרת Solver*

### **עבור לגיליון "5"**

- **.5 צור תרחיש solver והפק דוח מתאים בהתאם לתנאים הבאים:**
	- **.5.1 יעד הרווח הנקי הוא 512,222 ₪**
	- **.5.2 שער החליפין של הדולר אינו ניתן לשינוי**
		- **.5.3 שיעור המס אינו ניתן לשינוי**
	- **.5.4 בחנות הראשונה ההכנסות יהיו 102,222 לפחות**
- **.5.5 בכל אחת מהחנויות האחרות ההכנסה תהיה 122,222 לפחות**
	- **.5.6 השכירות תהיה נמוכה מ- 122,222**
	- **.5.2 קידום המכירות יהיה 52,222 לפחות**
		- **.5.0 כוח האדם יהיה 222,222 לפחות**
		- **.5.9 המימון יהיה 22,222 לכל היותר**

 $<$  Solver < Analysis כרטיסיה נתונים > רצועה

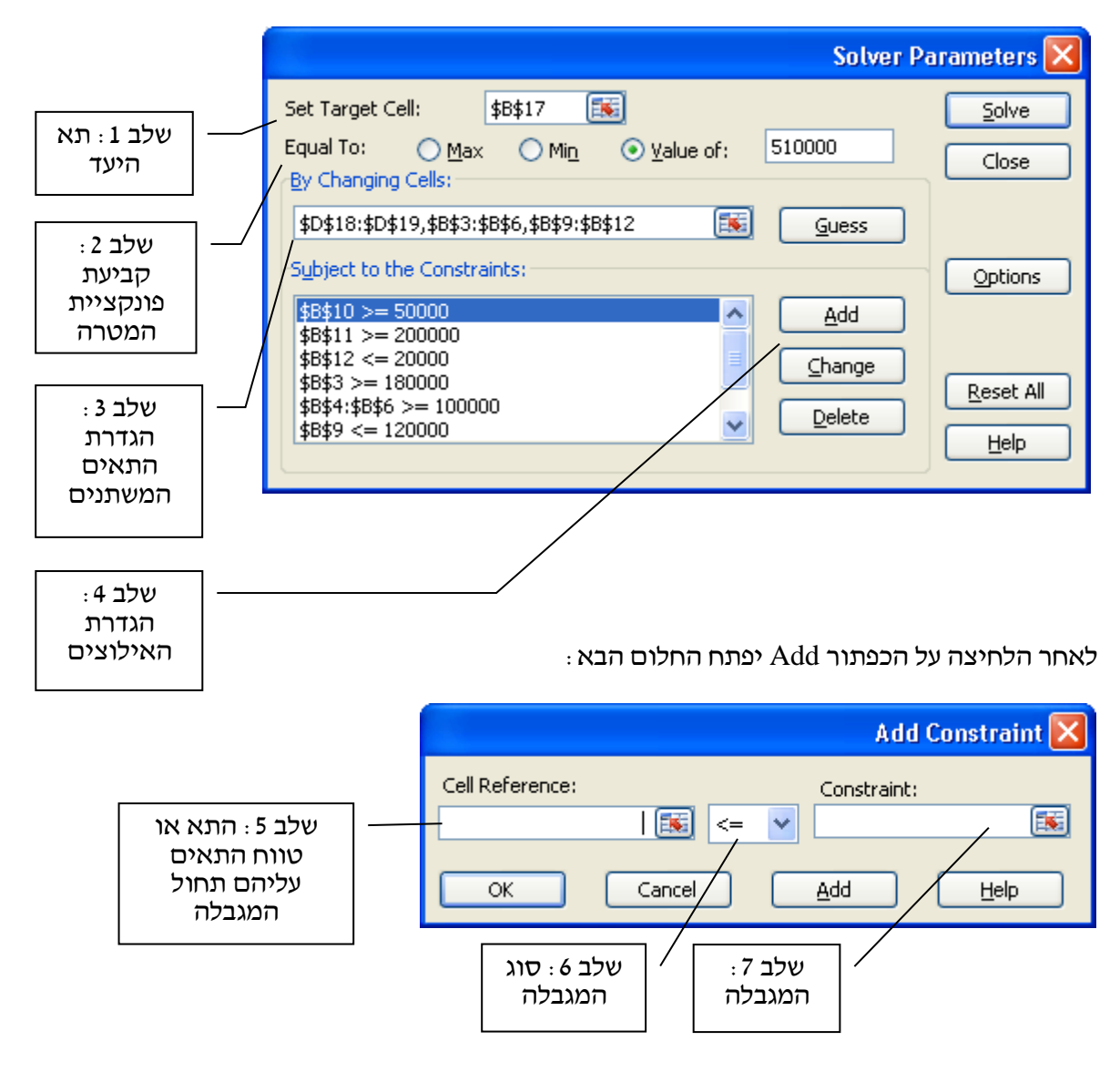

לאחר הזנת מגבלה לוחצים Add>

 $<$  (Solver Parameters) בסיום המגבלה האחרונה לוחצים  $<$  OK האחרונה לוחצים  $\leq$ 

 $OK <$ לוחצים Solve > ואח״כ מסמנים את הדוחות הרצויים

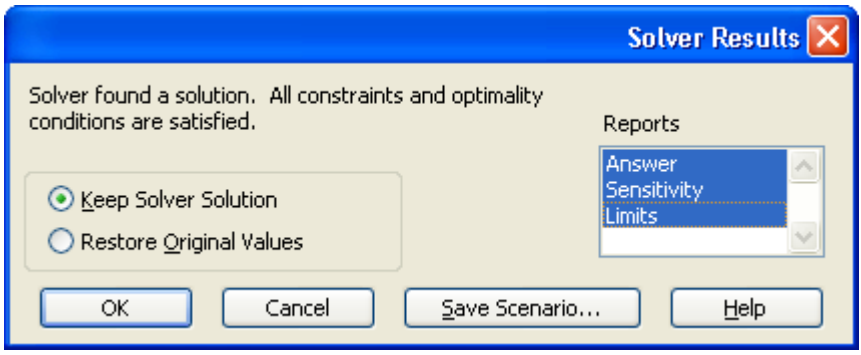

#### **עבור לגיליון 6**

- **.6 מנהלת חנות הנעלים מעוניינת שהמחיר הממוצע של הנעלים בחנות )תא 19I )יעמוד על 349 .₪ תחת המגבלות הבאות:**
	- **.6.1 שיעור ההנחה המינימלי יהיה .12%**
	- **.6.2 שיעור ההנחה המקסימלי יהיה .42%**

**מה צריכים להיות שיעורי ההנחות של הנעלים שיביאו למחיר זה?**

**פתרון:**

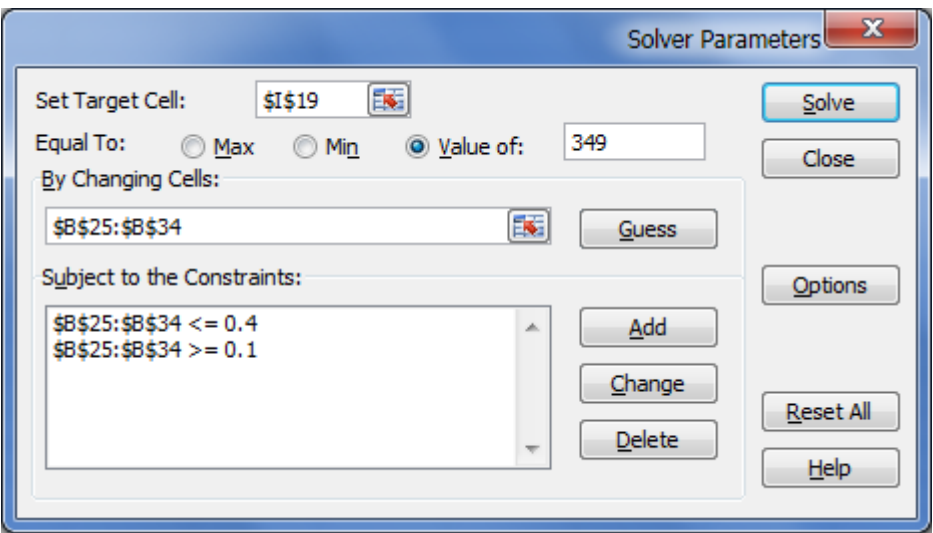

#### **עבור לגיליון נדלן**

**.2 עליך לפתור את הבעיה הבאה:**

**סוחר נדל"ן מוכר מגרשים לבניה ובתים. בטבלה המצויה בגיליון "נדלן" קימים נתונים הקשורים לעבודת הסוחר. הסוחר מחזיק בכמות מסויימת של מגרשים ובתים. לכל נכס יש עלות ורווח וכן קיים נתון לגבי מינימום כמות נכסים שכדאי לטפל בהם, אחרת אין כדאיות כלכלית.**

**כדי למכור כל נכס, חייב סוחר הנדל"ן להשקיע "שעות טרקטור" כדי להכין את הנכס למכירה )לצרכי יישור קרקע או בניה(. הטרקטור המצוי בבעלותו יכול לתת עד 3,222 שעות ועלות לשעת טרקטור הינה 22 .₪**

**סוחר הנדל"ן מעונין להגיע לרווח מקסימלי, כמה מגרשים ובתים על הסוחר למכור?**

פתרון:

תחילה יש להכין את הגיליון (ר׳ בגיליון ׳פתרון נדלן׳ את התאים המסומנים בירוק), באופן הבא:

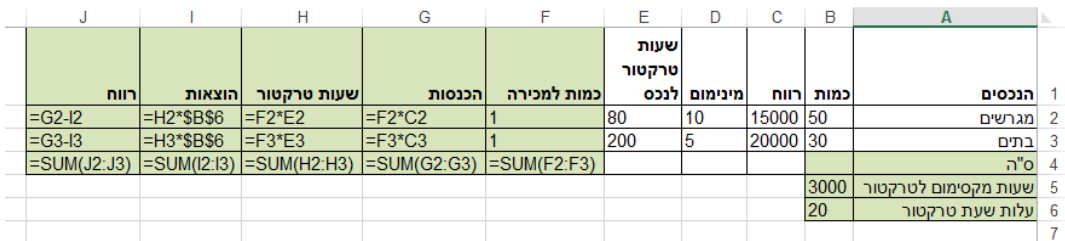

#### $\cdot$ אחייכ יש להפעיל את הסולבר

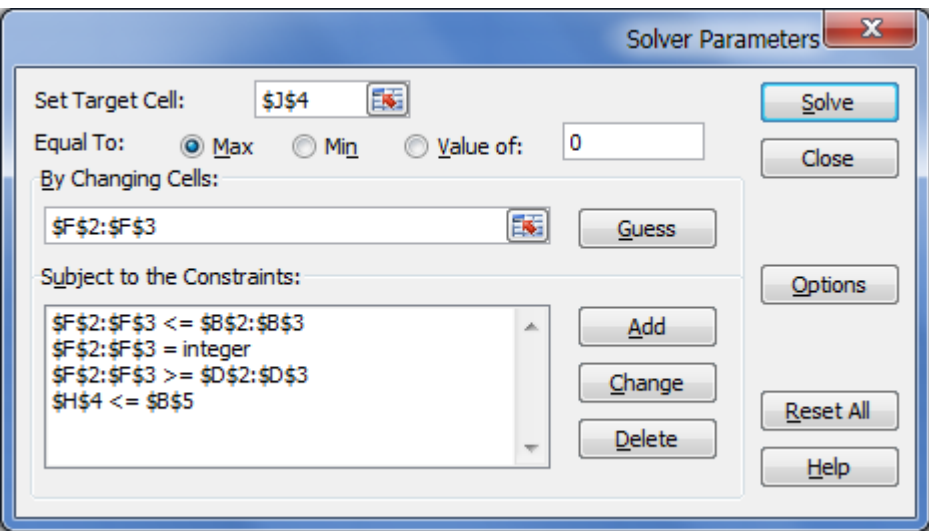

#### **עבור לגיליון רהיטים**

**.0 עליך לפתור את הבעיה הבאה:**

**חברת רהיטים מוכרת 2 מוצרים: שולחן וכיסא.** 

**הרווח משולחן – \$52 ליחידה. הרווח מכסא – \$32 ליחידה.**

**בחברה מועסקים 3 עובדים:**

- **• אלי הנגר יכול לעבוד עד 252 שעות עבודה בחודש.**
- **• ימית הצבעית יכולה לעבודה עד 102 שעות בחודש.**
- **• נטע האורזת והמשווקת חייבת לעבוד לפחות 222 שעות בחודש.**

**לייצור שולחן דרושות: 15 שעות של אלי, 22 של ימית ועוד 22 של נטע.**

**לייצור כסא דרושות: 22 שעות של אלי, 12 של ימית ועוד 15 של נטע.**

**החברה חייבת לייצר לפחות כמות של 1 מוצר אחד מכל סוג של מוצרים.**

**החברה מעוניינת למקסם את רווחיה החודשיים, כיצד היא תעשה כן?**

פתרון:

תחילה יש להכין את הגיליון:

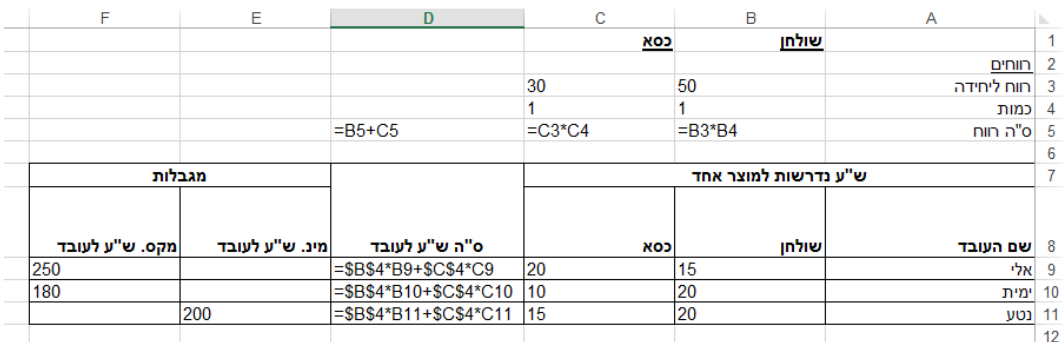

אח"כ יש להפעיל את הסולבר:

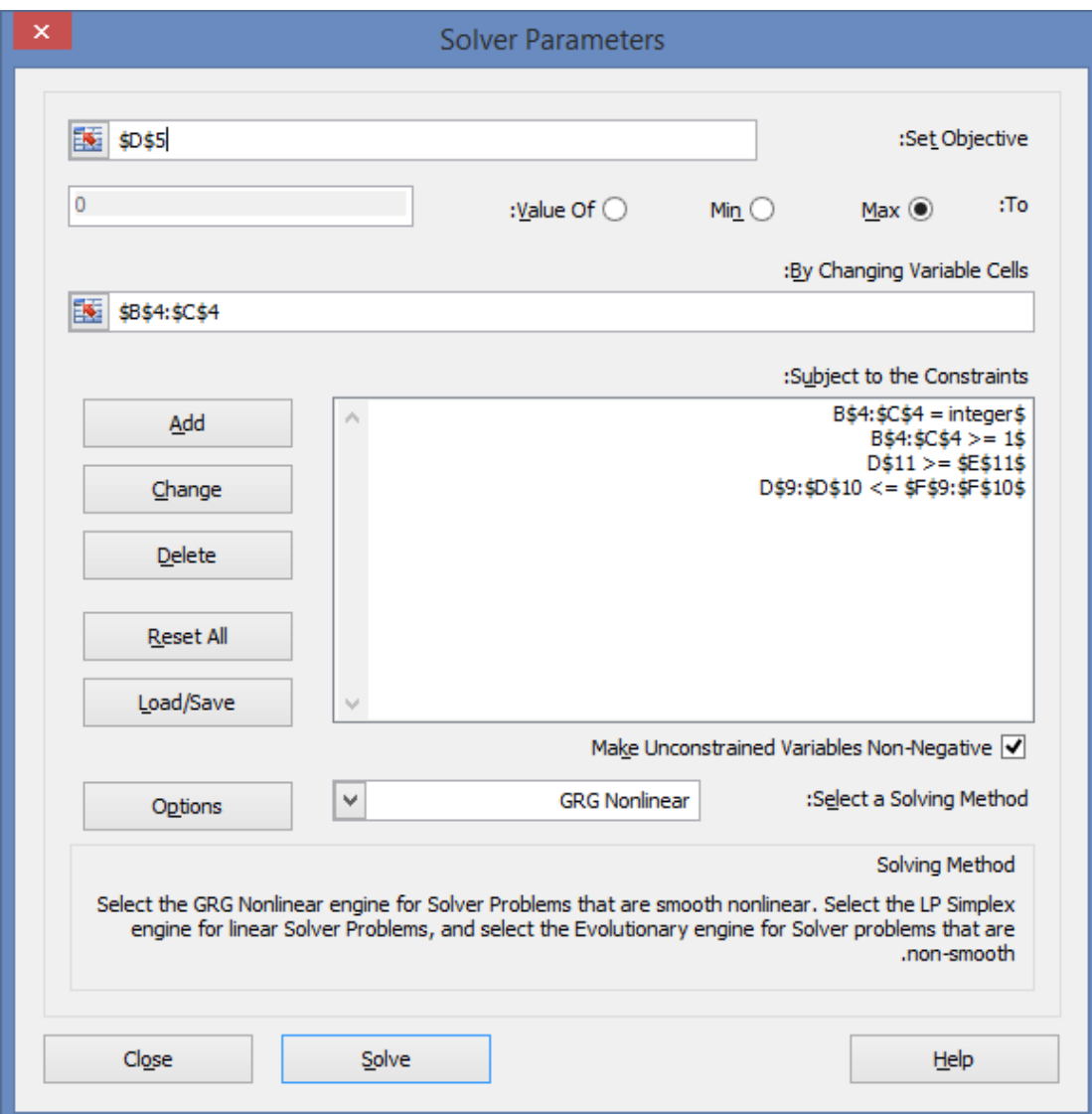